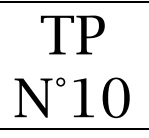

Définition du SEO

Le SEO (Search Engine Optimization) ou référencement naturel en français, est le fait d'optimiser le contenu de son site web afin d'être le mieux placé dans les moteurs de recherche.

Effectivement le but d'un site web est d'être le plus vu et donc d'être en tête des moteurs de recherches.

<https://redacdesign.com/yoast-requete>

#### Installation de l'extension YOAST SEO

Le plugin YOAST permet de rendre plus visible le site wordpress par les moteurs de recherche.

- 1. Menu : Extensions > Ajouter
- 2. Rechercher l'extension « YOAST SEO »

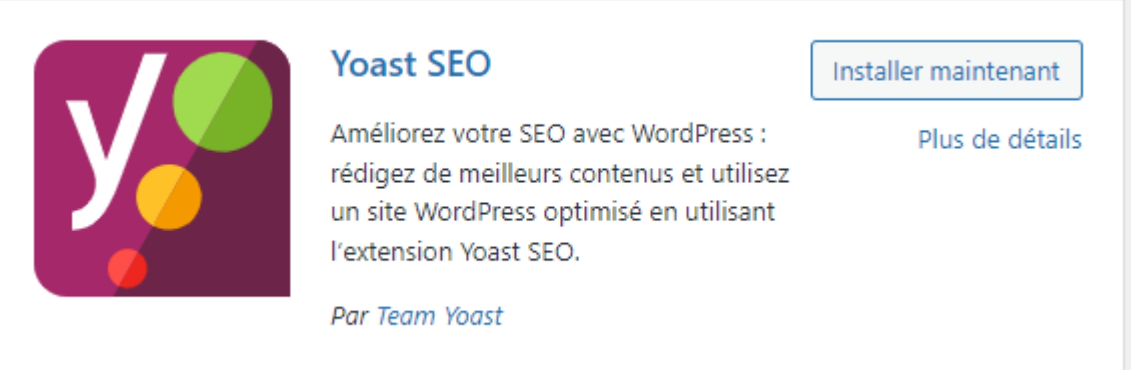

- 3. Cliquer sur « Installer maintenant »
- 4. Après l'installation cliquer sur « Activer »
- 5. YOAST SEO est à présent installé

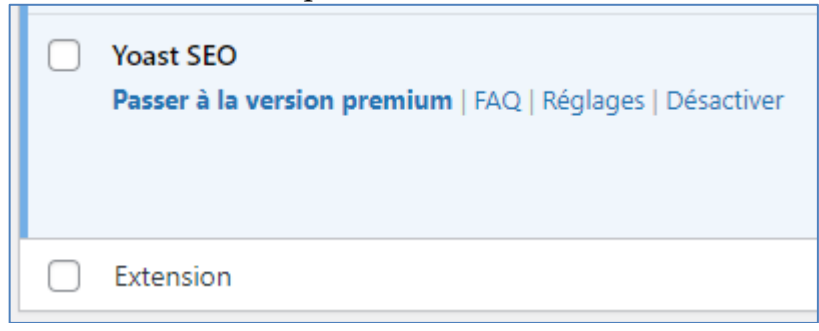

# Paramétrage général de l'extension YOAST SEO

1. Menu : SEO > Réglages généraux >

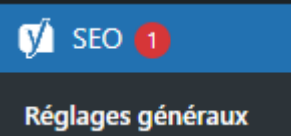

# 2. Démarrer l'entrainement de configuration de Yoast Seo

### **Ø** Première configuration SEO

Démarrez rapidement avec l'entraînement de configuration de Yoast SEO afin de configurer les réglages optimaux pour votre site !

## 3. Cliquer sur « Continuer l'entrainement »

Continuer l'entraînement !

- 4. Saisir le nom de l'entité Nom de l'entité (important) **B&B Villa Luca**
- 5. Insérer le logo
- 6. Insérer le slogan « Vacances au soleil »

### Paramétrage des pages et articles avec Yoast Seo

Chaque page et article doit-être optimisé avec Yoast Seo. L'objection étant que chaque page et article soit le mieux référencé dans les moteurs de recherche.

Exemple avec la page d'accueil

- 1. Rentrer en mode « modification » de la page d'accueil
- 2. Se positionner en bas de la page

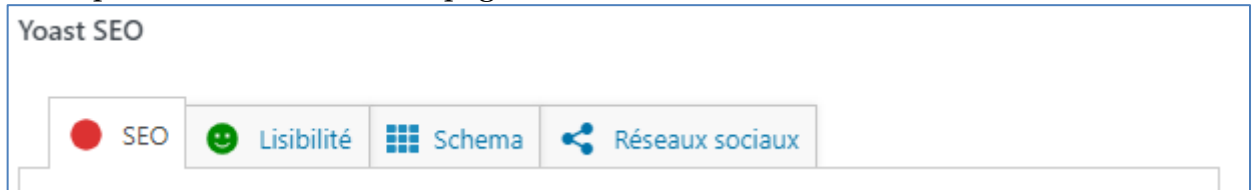

3. Saisir la requête cible – il s'agit d'un mot clé qui va décrire la page

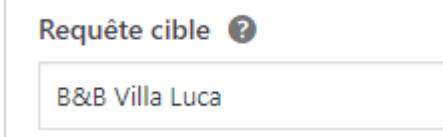

- 4. Laisser le titre SEO et le slug (composant de l'URL) par défaut
- 5. Saisir la Méta description

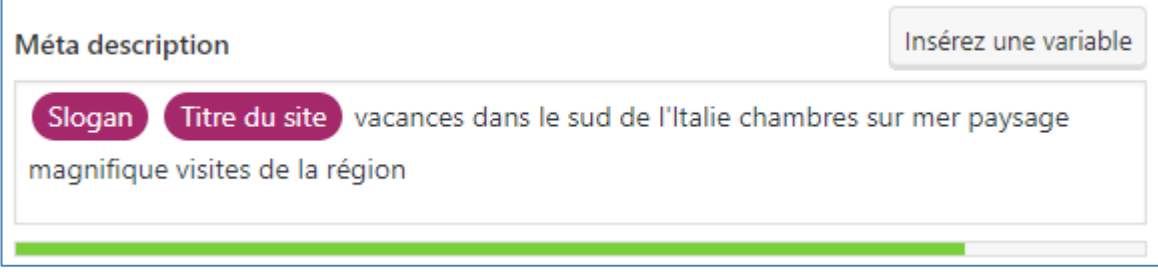